### **GESTIÓN Y/O CONTROL DE LA INFORMACION DE CADA EQUIPO V.A.C (PRESION NEGATIVA) EN 3M COLOMBIA**

**Niyereth Cubillos Esparza**

**Práctica profesional**

**Tutor MEng. Jefferson Sarmiento Rojas**

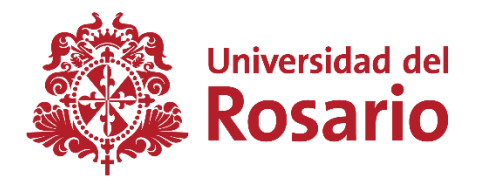

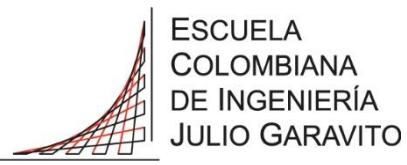

**UNIVERSIDAD DEL ROSARIO ESCUELA COLOMBIANA DE INGENIERÍA JULIO GARAVITO PROGRAMA DE INGENIERÍA BIOMÉDICA BOGOTÁ D.C 2018**

### **AGRADECIMIENTOS**

Agradezco a mis padres por siempre apoyarme, a mi hermano Andres por estar ahí. A mis amigos porque sin ellos no estaría donde estoy ahora.

A mi tutor por su inestimable orientación y dedicación a lo largo de este proyecto.

# **TABLA DE CONTENIDO**

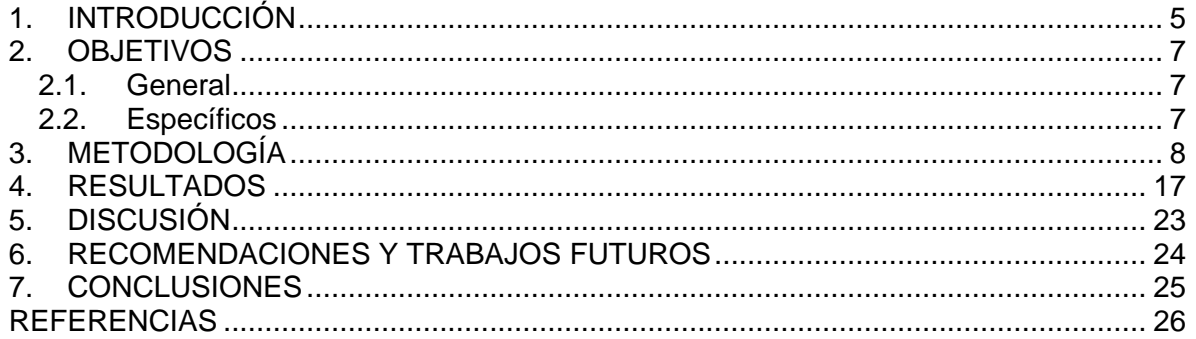

## **LISTA DE FIGURAS**

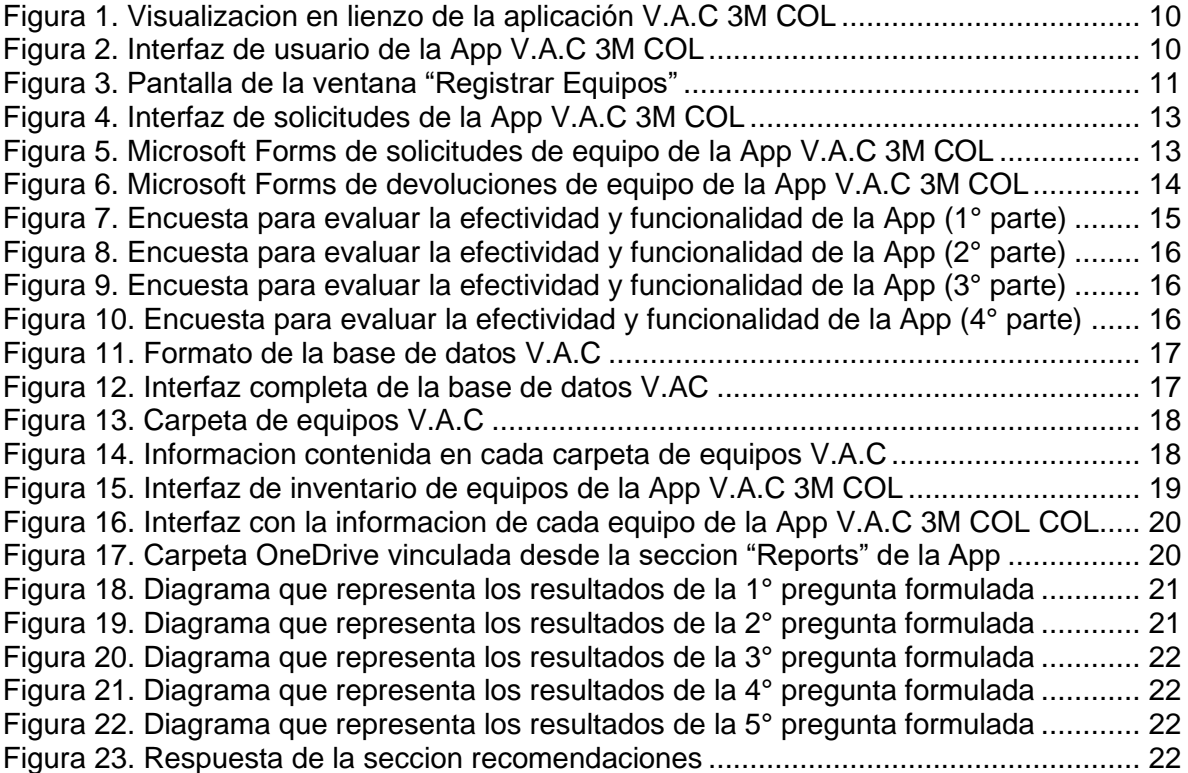

### **1. INTRODUCCIÓN**

La Ingeniería Biomédica se define como la integración de la ingeniería y la medicina, con el principio fundamental de aplicar los principios de la ingeniería al campo de la salud [1]. Su objetivo es proporcionar soluciones efectivas, eficientes y óptimas a los problemas que enfrenta la sociedad, buscando así mejorar la calidad de vida [2]. Los dispositivos, medicamentos, insumos y equipos destinados a este propósito deben cumplir con una serie de normas para garantizar que los procesos o servicios no representen riesgos para la seguridad de las personas ni dañen la salud humana [3]. Las políticas sanitarias están centradas en mantener a la población de una nación segura y saludable a través de leyes y políticas implementadas a nivel municipal, regional y mundial [4]. Estas medidas se aplican tanto a los productos alimenticios de producción nacional como a las enfermedades locales de animales y vegetales, así como a los productos importados de otros países [5].

El INVIMA es la entidad designada por el Ministerio de Salud en Colombia para supervisar y controlar la aplicación de normativas sanitarias relacionadas con el consumo y uso de alimentos, medicamentos, dispositivos médicos y otros productos sujetos a vigilancia sanitaria [6]. Al contar con sistemas de información optimizados y constantemente actualizados sobre los equipos biomédicos en los establecimientos de salud, el INVIMA promueve prácticas mejoradas en la atención al paciente [7]. Este enfoque facilita el establecimiento y la implementación de planes de mantenimiento, así como la identificación oportuna de factores de riesgo que podrían desencadenar eventos adversos. Esto contribuye de manera innegable no solo a una prestación adecuada de los servicios de salud, sino también a garantizar la calidad de los equipos a lo largo de todo su ciclo de vida útil [8].

3M Colombia representa una sucursal de la multinacional 3M Company, cuyo nombre proviene de las tres primeras letras de "Minnesota Mining and Manufacturing Co". Hace seis décadas, 3M Colombia se estableció en Soacha, inicialmente facturando 1000 dólares al año y contando con 20 empleados. En la actualidad, la empresa ha experimentado un notable crecimiento, con más de 250 empleados en Bogotá. Su ubicación en la capital colombiana se destaca por un edificio que cuenta con todas las certificaciones necesarias y tecnología de punta. Adicionalmente, 3M Colombia opera un centro de servicio en Siberia, donde se concentran las operaciones. Este centro complementa las actividades en Bogotá y contribuye a la eficiencia y funcionalidad de la empresa en la región [9].

3M Colombia desempeña el papel de proveedor para Instituciones Prestadoras de Servicios (IPS) y Distribuidores, suministrando productos médicos que incluyen dispositivos, equipos e insumos. Para garantizar una entrada sin contratiempos de estos productos a las instituciones, los representantes de ventas solicitan documentos esenciales, como la hoja de vida, el manual y el último mantenimiento del equipo. Sin embargo, el proceso de solicitud de documentos en 3M Colombia se ha identificado como laborioso, principalmente debido a la carga de trabajo de quienes ejercen esta función. Esta carga se traduce en tiempos de respuesta de hasta dos días, lo que ha generado insatisfacción entre los clientes y representantes. La falta de disponibilidad de documentos en el momento de la llegada del equipo provoca molestias y quejas por parte de los clientes. Adicionalmente, se ha observado que no existe un control adecuado de estos documentos, lo cual puede dar lugar a errores tanto en el objeto como en el proceso. La naturaleza manual de este diligenciamiento contribuye a posibles pérdidas en productividad, confidencialidad y relaciones comerciales. Además, estos errores demandan tiempo adicional del personal, afectando la rentabilidad general de la empresa.

En vista de estos desafíos, sería beneficioso explorar soluciones que agilicen el proceso de solicitud de documentos, como la implementación de sistemas automatizados, con el fin de mejorar la eficiencia, reducir errores y optimizar la satisfacción del cliente. En resumen, para abordar esta problemática y mejorar la accesibilidad a los datos de manera más eficiente en comparación con el proceso actual de la empresa, se propondrá una mejora en el aplicativo móvil de la compañía. El objetivo es proporcionar tanto a la empresa como a los representantes de ventas una plataforma que organice de manera estructurada la información relacionada con la identificación y especificaciones técnicas de los equipos, reportes de mantenimiento, registros sanitarios y manuales de operación de cada uno. Esta iniciativa tiene como meta lograr una gestión más efectiva y ágil de la documentación asociada a los productos, mejorando así la eficiencia operativa y la satisfacción tanto de los clientes como del personal involucrado.

### **2. OBJETIVOS**

#### **2.1. General**

Automatizar la gestión de los documentos necesarios para cumplir con los requisitos del INVIMA en las Instituciones Prestadoras de Servicios de Salud (IPS) mediante procesos de mejora en la aplicación móvil V.A.C 3M Colombia.

#### **2.2. Específicos**

- 1. Actualizar y estructurar base de datos de Excel con el fin de mejorar el acceso a la información de manera óptima para las nuevas funcionalidades de la aplicación.
- 2. Implementar cambios en el aplicativo móvil de una manera intuitiva y adaptable que permita a los representantes de ventas gestionar y acceder al programa.
- 3. Evaluar la efectividad y funcionamiento de la app por medio de los representantes.

### **3. METODOLOGÍA**

#### **3.1. Problema a solucionar**

El problema que se pretende resolver al carecer de la documentación INVIMA inmediatamente disponible es la posible demora o interrupción en los procesos operativos relacionados con la entrega, seguimiento y gestión de los equipos V.A.C. La falta de acceso inmediato a la documentación necesaria puede ocasionar retrasos en la validación de la entrega, generar dificultades en la coordinación logística con la transportadora y afectar la prontitud en la resolución de cualquier problema o solicitud de los clientes (IPS).

Además, la ausencia de una gestión eficiente de la documentación INVIMA puede dar lugar a errores en los procesos de cumplimiento normativo, lo que podría resultar en posibles sanciones o inconvenientes legales. Por lo tanto, la necesidad de contar con la documentación adecuada de manera oportuna se convierte en un aspecto crítico para garantizar el funcionamiento fluido de los procedimientos operativos y el cumplimiento normativo establecido por el INVIMA

Con base en lo expuesto, la implementación de mejoras de la aplicación móvil de la compañía ofrece una solución integral al proporcionar acceso rápido y seguro a toda la documentación requerida. Los representantes y usuarios autorizados podrán visualizar, gestionar y compartir la documentación INVIMA de manera eficiente y oportuna directamente desde sus dispositivos móviles. La aplicación facilitará la consulta y actualización en tiempo real de los documentos necesarios, asegurando que la información esté siempre al alcance, lo que contribuirá a la agilidad en los procesos operativos y minimizará los riesgos asociados con retrasos, errores o incumplimientos normativos. En resumen, la aplicación móvil se presenta como una solución práctica y eficiente para garantizar la disponibilidad inmediata de la documentación INVIMA y optimizar los procesos operativos asociados.

#### **3.2. Fases del proyecto**

El desarrollo de este trabajo integral de grado constará de varias fases para su realización. La primera fase consistirá en la adquisición de información con el propósito de recopilar datos básicos sobre los equipos. Se llevará a cabo la caracterización y clasificación correspondiente, considerando también las posibles inconsistencias o errores de almacenamiento que puedan afectar la recuperación e integridad de la información. Esto se realizará previo a la búsqueda de parámetros definidos. Con base en la información y documentación existente, proporcionada por la aplicación de 3M, se establecerá una lista de características a consultar o requisitos a tener en cuenta en la elaboración de la base de datos. El objetivo es optimizar los tiempos de ejecución del proceso.

La segunda fase se centrará en la actualización de la información en la base de datos y las carpetas de los equipos. En primer lugar, se verificará la información existente en la base de datos y se realizarán modificaciones si es necesario. Para llevar a cabo este proceso, se establecerá contacto con los representantes para determinar la cantidad de equipos que posee cada cliente y sus respectivos números de serie. En el caso de que un equipo no esté asignado a un cliente específico, se consultará con cada representante para determinar si alguno de sus clientes tiene el equipo en la institución. En segundo lugar, se implementará un formato uniforme en cada parámetro de la base de datos con el objetivo de evitar errores al cargar la aplicación. Los errores más comunes en la aplicación están relacionados con el código, pero si el formato de la hora o el texto en la base de datos no coincide con la aplicación, pueden surgir problemas de sincronización. Por ejemplo, si el formato de hora en la aplicación es mm/dd/aaaa y se ingresa una fecha de mantenimiento en un formato diferente, podría generar un error al actualizar la aplicación. En tercer lugar, se estructurará y organizará la base de datos de acuerdo con las características más solicitadas por los representantes, como cliente, serie y modelo. Es crucial identificar con precisión clientes y modelos para facilitar la búsqueda y evitar interferencias visuales innecesarias. El objetivo es mejorar la base de datos y hacerla más intuitiva. Además, una vez se recopile la información de los documentos prioritarios del INVIMA en las instituciones para la entrada de los equipos, se procederá a crear carpetas individuales para cada equipo. Estas carpetas contendrán la documentación pertinente y se cargarán en la nube de OneDrive. Estas carpetas se integrarán a la aplicación a través del icono "Reports" mediante una función Launch.Text y un enlace compartido por SharePoint a través de PowerApps.

Se llevó a cabo una búsqueda para el desarrollo de la aplicación, y al ya contar con el aplicativo móvil de la empresa, se logró reducir significativamente el tiempo necesario para recopilar datos. Ahora solo queda agregar los documentos requeridos por el INVIMA a todos los equipos V.A.C que se encuentran en el inventario de 3M, aproximadamente 1250 equipos. Sin embargo, este procedimiento se realiza de manera manual debido a que cada equipo posee su propia hoja de vida, reportes y cronograma de mantenimiento, lo que hace que el proceso sea repetitivo y requiera tiempo y esfuerzo. Este proceso incluirá algunas funciones en PowerApps con sincronización de SharePoint para la extracción de los documentos. Aunque es un enfoque eficiente, implica un esfuerzo considerable debido al volumen de equipos y la variabilidad en la documentación asociada a cada uno. La atención a este detalle es crucial para garantizar la integridad y precisión de la información recopilada.

La aplicación V.A.C 3M COL y su actualización de mejora se implementan en PowerApps, como se ilustra en la Figura 1. PowerApps es un servicio que permite crear y utilizar aplicaciones empresariales personalizadas que se conectan a los datos existentes y operan tanto en entornos web como en dispositivos móviles, eliminando la necesidad de dedicar tiempo y recursos al desarrollo de software a medida [10]. La principal ventaja de esta aplicación radica en su gratuidad al estar incluida en el paquete de Office 365 de la empresa. Por lo tanto, la seguridad de la información está vinculada a la cuenta de correo de la empresa o corporación asociada, en este caso, el dominio de @mmm.com. Por otro lado, la base de datos utilizada se gestiona a través de archivos almacenados en OneDrive. La app V.A.C 3M COL está diseñada para ser utilizada por cualquier persona a la que el administrador le otorgue acceso, siempre que cuente con una cuenta asociada al dominio mencionado anteriormente (@mmm.com). La aplicación puede ser utilizada desde cualquier dispositivo móvil u ordenador.

La aplicación V.A.C 3M COL se desarrolló con el propósito de simplificar las tareas rutinarias de los técnicos e ingenieros biomédicos, eliminando la necesidad de realizar dichos diligenciamientos de forma manual. La app V.A.C está diseñada para que los representantes y técnicos puedan reportar de manera oportuna los eventos e incidentes relacionados con los equipos. El acceso a PowerApps se realiza a través de una cuenta en Office 365, previa autorización del administrador para la edición. Una vez dentro, en la sección de inventario de equipos, que alberga toda la información de los equipos, se inicia el proceso de incorporar funciones, botones y cuadros de texto. Estos elementos son personalizados para adaptarse a los objetivos específicos del programador, permitiendo así una mayor eficiencia en el uso de la aplicación.

En el inicio de la aplicación V.A.C 3M COL, se presenta un menú con tres opciones (Figura 2). La primera pestaña es "Registrar Equipo V.A.C", cuya función principal es gestionar de manera ágil y controlada el nuevo inventario que ingresa a la empresa para su posterior acondicionamiento y actualización de software. Para añadir un nuevo equipo a la base de datos del inventario, se selecciona el icono "+" ubicado en la parte superior de la ventana, como se muestra en la Figura 3. Su función es escanear (habilitada en la configuración de la app). Al seleccionar este icono, se abre el acceso directo a la cámara del iPhone, permitiendo apuntar el lente de la cámara al código de barras del dispositivo médico para agregar este serial a la base de datos de Excel. Una vez seleccionado el serial, es posible realizar ediciones y visualizar información adicional, como quién agregó el equipo, la fecha y los comentarios asociados a ese serial específico. Este proceso facilita el control y la trazabilidad de los equipos en el inventario.

|                              |                                      | ← Back ワ  v (D  v   + Insert v   B Addidata v   G Newscreen v © Theme v = |                                 | $\theta$ Editing $\begin{array}{ccc} \mathfrak{B} & \mathfrak{B} & \mathbb{C} & \mathbb{D} & \mathbb{D} & \mathbb{D} \end{array}$<br>G. |                |                      |  |  |
|------------------------------|--------------------------------------|---------------------------------------------------------------------------|---------------------------------|----------------------------------------------------------------------------------------------------|----------------|----------------------|--|--|
| n                            | $\vee$ = $fx$ RGBA(246, 246, 246, 1) |                                                                           |                                 |                                                                                                    |                | $\checkmark$         |  |  |
| 井<br>Tree view               | $\times$                             |                                                                           | scenni (9)                      |                                                                                                    |                |                      |  |  |
| ä<br>Screens Components      |                                      | VAC.                                                                      | Screent                         |                                                                                                    |                |                      |  |  |
| $D$ Seenth                   |                                      |                                                                           | Properties<br><b>STATISTICS</b> | Advanced                                                                                                    |                |                      |  |  |
| $+$ New screen $\sim$        |                                      | Registrar<br><b>Equipo V.A.C</b>                                          | rat                             |                                                                                                    |                | $\hat{\mathbf{u}}_i$ |  |  |
| $P$ App                      |                                      |                                                                           |                                 | <b>Background</b> image                                                                                                    | <b>Jm-logo</b> | $\backsim$           |  |  |
| ä<br><b>D</b> Screent        | $\mathcal{L}_{\text{max}}$           |                                                                           |                                 | Image position                                                                                                    | <b>KDFC</b>    | $\sim$               |  |  |
| <sup>02</sup> konta<br>Xï    |                                      |                                                                           |                                 |                                                                                                    |                |                      |  |  |
| U3 Button2                   |                                      | <b>Inventorio</b><br>$=$                                                  |                                 |                                                                                                    |                |                      |  |  |
| <sup>82</sup> kpnt3<br>ö     |                                      | ≕<br>Equipos V.A.C                                                        |                                 |                                                                                                    |                |                      |  |  |
| <b>D</b> funtosi             |                                      |                                                                           |                                 |                                                                                                    |                |                      |  |  |
| U. family                    |                                      |                                                                           |                                 |                                                                                                    |                |                      |  |  |
| $\frac{6}{5}$ kpm4           |                                      | <b>Solicitudes</b>                                                        |                                 |                                                                                                    |                |                      |  |  |
| Pf Ltdochume4                |                                      |                                                                           |                                 |                                                                                                    |                |                      |  |  |
| E RectGuickActionBank        |                                      |                                                                           |                                 |                                                                                                    |                |                      |  |  |
| $\sum$ ExpandeScreen1        |                                      |                                                                           |                                 |                                                                                                    |                |                      |  |  |
| $\sum$ DetailScreen1         |                                      |                                                                           |                                 |                                                                                                    |                |                      |  |  |
| $\geq$ $\Box$ Edifcient<br>b |                                      |                                                                           |                                 |                                                                                                    |                |                      |  |  |
|                              |                                      |                                                                           |                                 |                                                                                                    |                |                      |  |  |

*Figura 1. Visualización de lienzo de la aplicación V.A.C 3M COL*

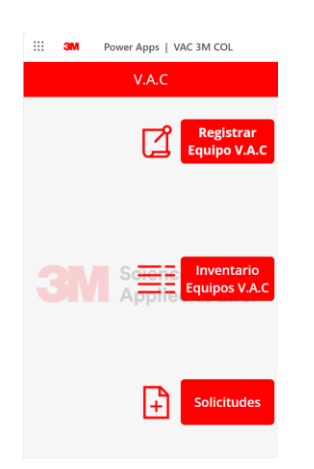

*Figura 2. Interfaz de usuario de la App V.A.C 3M COL*

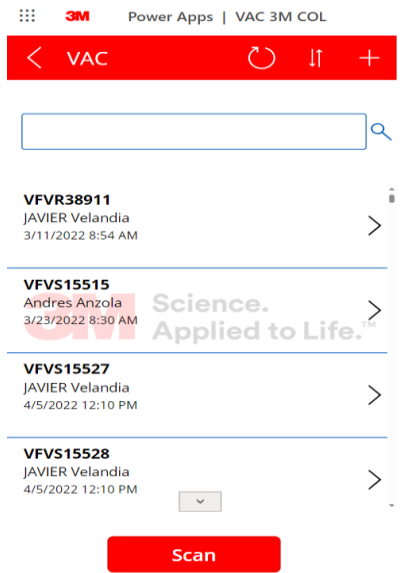

*Figura 3. Pantalla de la ventana "Registrar Equipos"*

En la segunda opción, denominada "Inventario de Equipos V.A.C", el objetivo es asociar atributos de acuerdo con las normas y directrices establecidas por el Ministerio de Salud para la gestión de mantenimiento de equipos biomédicos. Esta sección permite la edición y depuración de la base de datos del inventario de equipos biomédicos, la programación de mantenimientos, la creación de reportes de mantenimiento preventivo, y la gestión y elaboración de informes sobre solicitudes de mantenimientos correctivos. En esta pestaña, se presenta un formulario que facilita el registro del mantenimiento preventivo de cada equipo. Cabe destacar que, hasta el momento, no se visualizan los últimos reportes en esta ventana. Es en este espacio donde se generará la documentación necesaria para cumplir con los requisitos establecidos por el INVIMA para cada equipo que se encuentra en la base de datos del inventario.

En primer lugar, el diseño y la estructura de la interfaz al seleccionar los botones del menú principal son consistentes. Desde la cinta de opciones, se agregarán nuevos comandos para visualización de la información y su consiguiente edición. Para almacenar los documentos, es necesario emplear una función que contendrá un enlace donde se encontrarán los archivos pertinentes y comúnmente solicitados por clientes. Al realizar una acción sobre un ícono, botón, imagen, entre otros, se debe seleccionar el icono y en el recuadro "fx" de la parte superior, se debe ingresar una línea de código. En la aplicación móvil desarrollada, se llevaron a cabo acciones limitadas, principalmente para la navegación entre interfaces y la adición de líneas de código con sus respectivos enlaces. Estos enlaces estarán conectados con una carpeta en OneDrive, la cual se actualizará manualmente con los últimos reportes generados o documentos nuevos solicitados por el INVIMA. Para acceder a esta pestaña específica del menú, se implementaron las siguientes líneas de código: Navigate(Inventario, BorderStyle.None), Search(Inventorio2, buscar.Text, "EQUIPO", "CLIENTE", "SERIAL") y la última línea de código que contiene un enlace de OneDrive correspondiente a cada equipo, donde se almacenan los documentos requeridos y comúnmente solicitados por los clientes con fácil acceso: Launch("enlacedeequipo.text"). Este proceso se repetirá para cada serial de equipos ubicado en la base de datos. Una vez finalizado este proceso en todos los equipos de la base de datos, la información se publica y comparte con los usuarios que el administrador desee.

La automatización de este proceso tiene como objetivo principal mejorar la eficiencia y efectividad en la recopilación, gestión y presentación de los documentos necesarios para cumplir con los estándares y requisitos establecidos por el INVIMA. Este enfoque no solo simplificará el cumplimiento normativo, sino que también agilizará las operaciones, reducirá posibles errores y mejorará la experiencia tanto para los usuarios de la aplicación como para las instituciones de salud involucradas. La implementación de esta automatización permitirá un manejo más ágil y preciso de la documentación, contribuyendo así a la optimización general de los procesos y a una mayor eficacia en el cumplimiento de los requisitos regulatorios.

En la tercera opción del menú principal de la aplicación, denominada "Solicitudes", se gestiona la logística de transporte de equipos V.A.C hacia los clientes (IPS) a través de la transportadora designada por 3M, BOMI. Para llevar a cabo este proceso, BOMI requiere un documento de remisión. Después de la entrega, se solicita un acta de entrega firmada por los clientes, cuya gestión recae en los representantes para verificar la correcta recepción del equipo en el destino acordado. Asimismo, se dispone de un formulario automatizado en Microsoft Forms diseñado específicamente para gestionar la devolución de equipos a la bodega de BOMI. Estos procedimientos, detallados en las Figuras 4, 5 y 6, se encuentran automatizados mediante Power Automate. Al completar la solicitud correspondiente, se genera automáticamente un correo dirigido al administrador. Este último se encarga de llevar a cabo la diligencia en OneTx (la plataforma de BOMI) o de comunicarse con el personal pertinente, según las necesidades especificadas en la solicitud.

La solicitud de entrega de equipos se inicia mediante un correo del administrador que incluye la remisión y el acta de entrega. Estos documentos son remitidos a la persona encargada en BOMI, quien realiza el alistamiento de los equipos para su posterior entrega en la institución solicitada. Es relevante destacar que las remisiones, elaboradas con la información de la base de datos y los requisitos de los clientes (Figura 5), son un componente crítico de este proceso. Por ende, la actualización constante de la base de datos y la notificación inmediata de cualquier movimiento son indispensables para mantener la integridad y precisión del sistema, facilitando la visualización de la información en pantalla.

En resumen, la logística vinculada a la entrega de equipos V.A.C a los clientes (IPS) se gestiona de manera integral mediante procesos automatizados. Desde la remisión hasta la devolución, cada paso se ejecuta de manera coordinada y eficiente, respaldando la precisión, la trazabilidad y la experiencia global del usuario. La constante actualización de la base de datos garantiza la integridad del sistema y contribuye a una percepción positiva de la empresa en términos de eficacia y cumplimiento normativo.

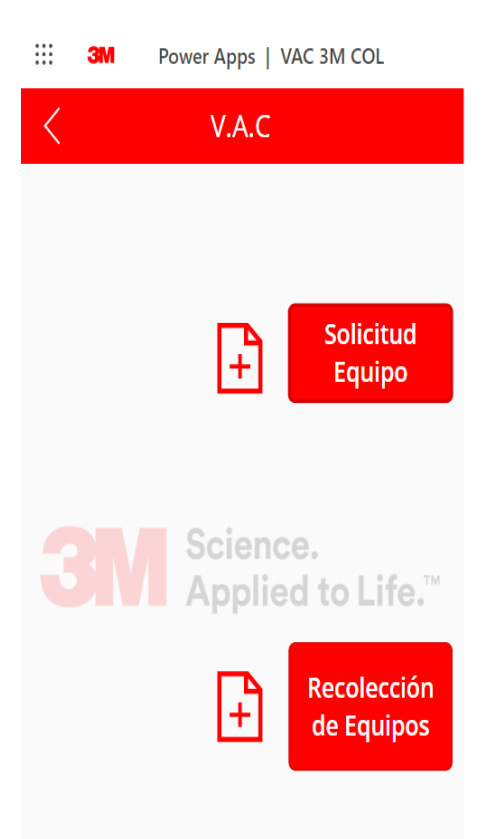

*Figura 4. Interfaz de solicitudes de la App VAC 3M COL*

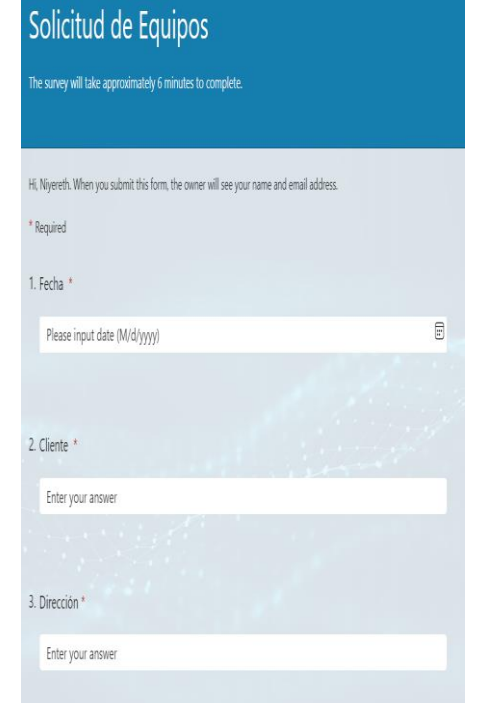

*Figura 5. Microsoft Forms de solicitudes de equipo de la App VAC 3M COL*

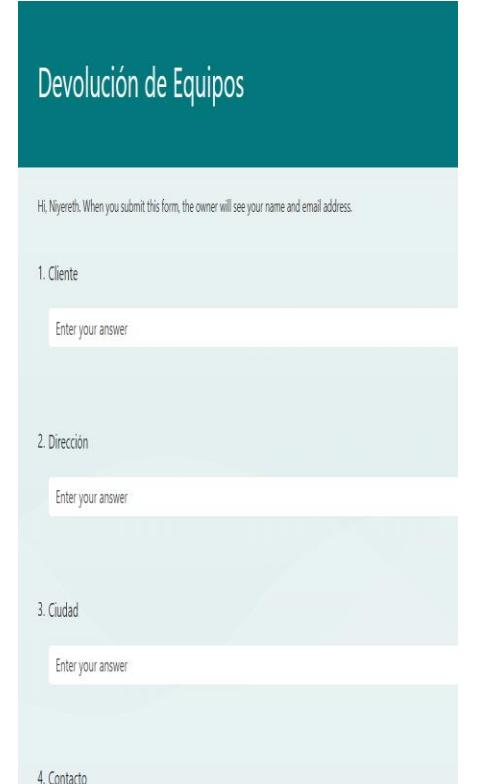

*Figura 6. Microsoft Forms de devoluciones de equipo de la App VAC 3M COL*

En la etapa final del proyecto, se llevará a cabo una evaluación cualitativa para determinar la eficacia de las modificaciones realizadas en la aplicación móvil. El objetivo principal es verificar si los cambios proporcionan una solución óptima a la problemática identificada en el proyecto, centrándose en obtener una evaluación detallada de la funcionalidad y efectividad de la aplicación, especialmente después de las recientes actualizaciones implementadas. La metodología de evaluación incluirá una encuesta dirigida a los representantes, quienes desempeñan un papel clave como usuarios operativos de la aplicación. La encuesta se estructurará en categorías relevantes para capturar aspectos específicos de la experiencia del usuario.

El diseño de la encuesta abarcará áreas críticas de interacción con la aplicación, tales como la experiencia general, navegación y usabilidad, acceso a la documentación INVIMA y gestión de equipos. Se distribuirá electrónicamente entre los representantes a través de los canales internos de comunicación de la empresa, garantizando una participación amplia. Se evaluará la satisfacción general del usuario con la aplicación y se explorará la percepción de los representantes sobre la navegación y usabilidad de la interfaz de la aplicación. La participación activa de los representantes es crucial para obtener una perspectiva completa y precisa sobre la experiencia del usuario con la aplicación. La retroalimentación recopilada será fundamental para identificar áreas de mejora y asegurar que la aplicación satisfaga de manera óptima las necesidades operativas.

En el formulario, se han incluido cinco preguntas que serán respondidas por los 16 representantes. Cada pregunta, en primera instancia, permite una medición precisa del impacto real de las recientes mejoras implementadas en la funcionalidad y efectividad de la aplicación. Esta evaluación resulta esencial para verificar si las actualizaciones han alcanzado los resultados deseados y han contribuido de manera efectiva al rendimiento global de la herramienta. La encuesta dirigida a los representantes juega un papel crucial al enfocarse en áreas clave de interacción con la aplicación. Proporciona retroalimentación específica sobre la experiencia del usuario, abordando aspectos como navegación, usabilidad, acceso a la documentación INVIMA y gestión de equipos. Esta información detallada es fundamental para comprender a fondo las necesidades y percepciones de los usuarios. La metodología también facilita la identificación de áreas que requieren mejoras y posibles debilidades en la aplicación mediante la recopilación y análisis de datos. Este proceso continuo resulta esencial para realizar ajustes y optimizaciones, asegurando que la herramienta evolucione de acuerdo con las expectativas y necesidades cambiantes de los usuarios. Además, los resultados de la encuesta proporcionan una base sólida para la toma de decisiones informada. Al comprender claramente la satisfacción del usuario y las áreas de mejora, se pueden priorizar acciones y asignar recursos de manera eficiente para maximizar el rendimiento general de la aplicación. Finalmente, el informe de resultados no solo resume los hallazgos, sino que también ofrece recomendaciones específicas para posibles mejoras. Estas sugerencias son invaluables para guiar futuros desarrollos y ajustes, asegurando un ciclo continuo de mejora en la aplicación móvil.

Con base en los resultados de la encuesta, se destacará las conclusiones obtenidas y se proporcionará recomendaciones específicas para posibles mejoras. Este enfoque permitirá refinar la aplicación de acuerdo con las expectativas y requisitos de los usuarios, asegurando su eficacia continua en el entorno operativo.

A continuación, se presentan las imágenes correspondientes a las preguntas utilizadas en el formulario (Forms). Estas gráficas proporcionarán una visualización clara de los elementos evaluados y servirán como referencia visual para complementar el análisis de las respuestas recopiladas durante la encuesta.

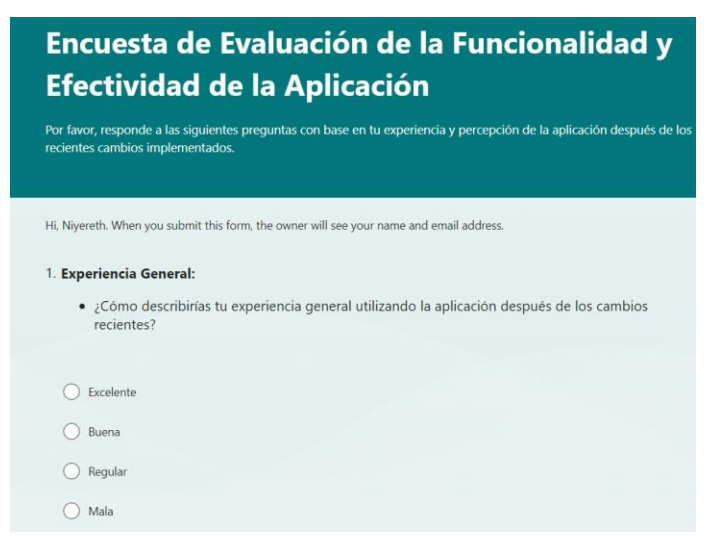

*Figura 7. Encuesta para evaluar la efectividad y funcionalidad de la App (1° parte)*

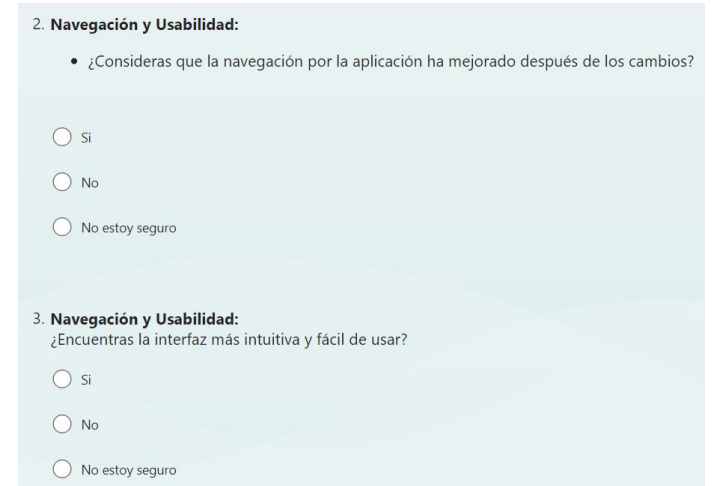

*Figura 8. Encuesta para evaluar la efectividad y funcionalidad de la App (2° parte)*

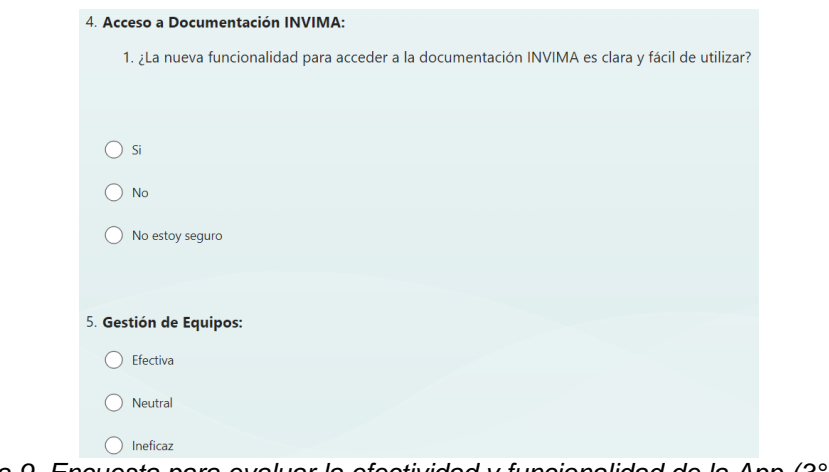

*Figura 9. Encuesta para evaluar la efectividad y funcionalidad de la App (3° parte)*

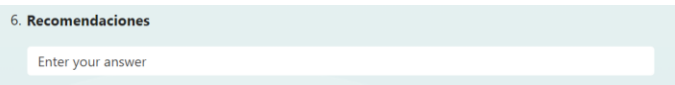

*Figura 10. Encuesta para evaluar la efectividad y funcionalidad de la App (4° parte)*

### **4. RESULTADOS**

La verificación y modificación de la información en la base de datos resultaron altamente efectivas, gracias a una revisión minuciosa de los datos existentes y a la colaboración con los representantes. La actualización de la cantidad de equipos por cliente y la corrección de los números de serie contribuyeron de manera significativa a la precisión de la información. Para prevenir posibles errores durante la carga en la aplicación, se llevó a cabo una implementación crucial: la adopción de un formato uniforme en cada parámetro de la base de datos. Se reconoció la importancia de mantener consistencia en aspectos como códigos, horas y texto para evitar problemas de sincronización, lo cual se refleja en la integridad de los datos, como se evidencia en la Figura 7.

|             |                  | <b>NTE</b>  |                   | <b><i><u>ENTE ACTUALS</u></i></b> |                       |              |           |              |
|-------------|------------------|-------------|-------------------|-----------------------------------|-----------------------|--------------|-----------|--------------|
| ULTDEV01/US |                  | DESA        | <b>DEMO MOVIL</b> |                                   | Luis Granobles        | 27-Apr-23    | 27-Apr-24 |              |
| ULTDEV01/US | VFVR39024 DESA   |             | <b>CONTRATO</b>   |                                   | <b>Luis Granobles</b> | 26-Apr-23    | 26-Oct-23 | 19-May-22    |
| ULTDEV01/US | <b>VFVS07716</b> | <b>DESA</b> | <b>CONTRATO</b>   |                                   | <b>Luis Granobles</b> | $16$ -Jan-23 | 16-Jan-24 | $11$ -Jan-23 |
| ULTDEV01/US | <b>VFVS15548</b> | DESA        | <b>CONTRATO</b>   |                                   | <b>Luis Granobles</b> | 16-Feb-23    | 16-Aug-23 | 09-Feb-23    |
|             |                  |             |                   |                                   |                       |              |           |              |

*Figura 11. Formato de la base de datos V.A.C*

La reestructuración de la base de datos, al alinearse con las características más solicitadas por los representantes, como cliente, serie, equipo y representantes, representó un logro significativo. Esta medida no solo mejoró la organización de la información, sino que también simplificó la búsqueda y redujo interferencias visuales innecesarias, mejorando así la usabilidad del sistema, como se ilustra a continuación en la siguiente figura:

|                                          | <b>3M</b>        |                                                                                                    |                                      |               |                    |                    |                                            |                     |                 |                                      |                                 |                                      |                    |
|------------------------------------------|------------------|----------------------------------------------------------------------------------------------------|--------------------------------------|---------------|--------------------|--------------------|--------------------------------------------|---------------------|-----------------|--------------------------------------|---------------------------------|--------------------------------------|--------------------|
| <b>RFP</b>                               |                  |                                                                                                    |                                      |               |                    |                    |                                            |                     |                 |                                      |                                 |                                      | 细微                 |
|                                          |                  |                                                                                                    |                                      |               |                    |                    |                                            |                     |                 |                                      |                                 |                                      |                    |
| Andres Anz.,                             |                  | Angela Ara   Astrid Boh   Isleny Men   Jessica Gu   Johanna R   Laura Lond   Laura Lond   Lilli Bustos   Luis Grano   Maria Ramos   Melissa Re   Miguel Arce   Monica Ruiz   Vanessa R   Xiomara |                                      |               |                    |                    |                                            |                     |                 |                                      |                                 |                                      |                    |
|                                          |                  |                                                                                                    |                                      |               |                    |                    |                                            |                     |                 |                                      |                                 |                                      |                    |
| $\overline{\phantom{a}}$<br><b>NUIPO</b> | ERIAL V          | UT.<br>LIENTE.                                                                                                    | $\overline{\phantom{a}}$<br>ondición | LIENTE ACTUAL | $\overline{v}$ REP | ы                  | <b>EMISIÓN</b><br>$\overline{\phantom{a}}$ | <b>JLTIMO</b><br>n. | PROXIMO MT      | FECHA DE<br>$\overline{\phantom{a}}$ | $\overline{\phantom{a}}$<br>ID. | <b>ECHA DE</b><br>ы<br><b>ITREGA</b> | PowerAposid V      |
| <b>JLTDEV01/US</b>                       | GAAC21648 DESA   |                                                                                                    | <b>DEMO MOVIL</b>                    |               |                    | Luis Granobles     |                                            | 19-Dec-22           | 19-Jun-23       |                                      |                                 | 15-Dec-22                            | <b>WHDeAAP2Bic</b> |
| <b>JLTDEV01/US</b>                       | GAAC21659        | DESA                                                                                                    | <b>DEMO MOVIL</b>                    |               |                    | Luis Granobles     |                                            | 27-Apr-23           | 27-Apr-24       |                                      |                                 | 15-Dec-22                            | IguA42nP-7w        |
| <b>JLTDEV01/US</b>                       | /FVR39024        | DESA                                                                                                    | CONTRATO                             |               |                    | Luis Granobles     |                                            | 26-Apr-23           | 26-Oct-23       | 19-May-22                            | 461906                          | 25-May-22                            | STTycA6v1F8        |
| <b>JLTDEV01/US</b>                       | /FVS07716        | DESA                                                                                                    | <b>CONTRATO</b>                      |               |                    | Luis Granobles     |                                            | 16-Jan-23           | 16-Jan-24       | $11$ -Jan-23                         | 760804                          | $16$ -Jan-23                         | MNckYwQaqbg        |
| <b>JLTDEV01/US</b>                       | <b>VFVS15548</b> | DESA                                                                                                    | <b>CONTRATO</b>                      |               |                    | Luis Granobles     |                                            | 16-Feb-23           | 16-Aug-23       | 09-Feb-23                            | 803271                          | 14-Feb-23                            | PuTc2Ocl15k        |
| <b>JLTDEV01/US</b>                       | /FVS15549        | <b>DESA</b>                                                                                                    | CONTRATO                             |               |                    | Luis Granobles     |                                            | 27-Oct-22           | 27-Apr-23       | 05-Feb-21                            |                                 | 12-Feb-21                            | w-fqW_IvVWg        |
| <b>JLTDEV01/US</b>                       | <b>VFVS15550</b> | DESA                                                                                                    | CONTRATO                             |               |                    | Luis Granobles     |                                            | 27-Apr-23           | 26-Oct-23       | 17-Nov-22                            | 693623                          | 21-Nov-22                            | iwyu-XBGamw        |
| <b>JLTDEV01/US</b>                       | <b>FVS1555</b>   | <b>DESA</b>                                                                                                    | CONTRATO                             |               |                    | Luis Granobles     |                                            | 7-Nov-22            | 7-Nov-24        | 17-Oct-23                            | 1212402                         | 07-Nov-23                            | 7uTXsa8nx5U        |
| <b>JLTDEV01/US</b>                       | /FVS15552        | DESA                                                                                                    | CONTRATO                             |               |                    | Luis Granobles     |                                            | 25-Apr-23           | 25-Oct-23       | $11$ -Jan-23                         | 760804                          | $16$ -Jan-23                         | <b>HEnXOmFdznk</b> |
| <b>CTIV.A.C.</b>                         | GBR41132         | <b>DESA</b>                                                                                                    | <b>SIN CONTRATO</b>                  |               |                    | Luis Granobles     |                                            | 31-Aug-22           | 28-Feb-23       |                                      |                                 |                                      | A3043vGQGuQ        |
| <b>CTIV.A.C.</b>                         | GBR41419         | DESA                                                                                                    | <b>SIN CONTRATO</b>                  |               |                    | Luis Granobles     |                                            | 31-Aug-22           | 28-Feb-23       |                                      |                                 |                                      | RoeNaTFqA3o        |
| <b>CTIV.A.C.</b>                         | GBR4143)         | <b>DESA</b>                                                                                                    | <b>SIN CONTRATO</b>                  |               |                    | Luis Granobles     |                                            | 31-Aug-22           | 28-Feb-23       |                                      |                                 |                                      | csmRN6SXihw        |
| <b>JLTDEV01/US</b>                       | <b>AAC1836</b>   | Fundación Santa Fé                                                                                                    | <b>DEMO MOVIL</b>                    |               |                    | Lili Bustos        | <b>EQUI 1003578</b>                        | $19 - Ju - 23$      | 19-Jul-24       | 05-Jul-23                            | 1057751                         | 25-Jan-22                            | V4Ie9fA3I          |
| <b>JLTDEV01/US</b>                       | AAC2088          | <b>Fundación Santa Fé</b>                                                                                                    | <b>DEMO MOVIL</b>                    |               |                    | <b>Lili Bustos</b> |                                            | $16 - Jan - 23$     | $18 - Jan - 24$ |                                      |                                 |                                      | GS8wCdBWM7s        |
| <b>JLTDEV01/US</b>                       | AAC2181          | Fundación Santa Fé                                                                                                    | <b>DEMO MOVIL</b>                    |               |                    | <b>Lili Bustos</b> |                                            | 5-Jun-23            | $5 - Jun - 24$  |                                      |                                 |                                      | iN99ELcfy6Q        |
| <b>JLTDEV01/US</b>                       | <b>SAAC2183</b>  | Fundación Santa Fé                                                                                                    | <b>DEMO MOVIL</b>                    |               |                    | Lili Bustos        | EQUI 1003610                               | 14-Apr-23           | 4-Oct-23        |                                      |                                 |                                      | iLK6co2HCLs        |
| <b>JLTDEV01/US</b>                       | <b>AAC221</b>    | <b>Fundación Santa Fé</b>                                                                                                    | <b>DEMO MOVIL</b>                    |               |                    | <b>Lili Bustos</b> | <b>EQUI 1003408</b>                        | $S-Oct-23$          | $5-0ct-24$      |                                      |                                 |                                      | NOFHLOFSDXA        |
| <b>JLTDEV01/US</b>                       | GAAC22173        | Fundación Santa Fé                                                                                                    | <b>DEMO MOVIL</b>                    |               |                    | Lilli Bustos       | <b>EQUI 1003408</b>                        | 30-Mar-23           | 30-Sep-23       |                                      |                                 |                                      | <b>YNVHEh3GOS8</b> |
| <b>JLTDEV01/US</b>                       | AAC221           | Fundación Santa Fé                                                                                                    | <b>DEMO MOVIL</b>                    |               |                    | Lili Bustos        | <b>EQUI 1003578</b>                        | $20 - Ju - 23$      | $19 - 141 - 24$ |                                      |                                 |                                      | FakfTD9aDt4        |
| <b>JLTDEV01/US</b>                       | AAC2219          | <b>Fundación Santa Fé</b>                                                                                                    | <b>DEMO MOVIL</b>                    |               |                    | <b>Lill Bustos</b> | <b>EQUI 1003507</b>                        | $S-Ort-23$          | 5-Oct-24        |                                      |                                 |                                      | g-fbcaiZcMg        |
| <b>JLTDEV01/US</b>                       | <b>AAC2219</b>   | Fundación Santa Fé                                                                                                    | <b>DEMO MOVIL</b>                    |               |                    | <b>Lili Bustos</b> | EQUI 1003507                               | 29-Jul-23           | $27 - 101 - 24$ |                                      |                                 |                                      | 7tal27tOhV4        |
| <b>JLTDEV01/US</b>                       | AAC222           | <b>Fundación Santa Fé</b>                                                                                                    | <b>DEMO MOVIL</b>                    |               |                    | <b>Lili Bustos</b> | <b>EQUI 1003558</b>                        | $S-Oct-23$          | 5-Oct-24        |                                      |                                 |                                      | <b>KVsBbNMTdUk</b> |
| <b>JLTDEV01/US</b>                       | AAC2232          | Fundación Santa Fé                                                                                                    | <b>DEMO MOVIL</b>                    |               |                    | LIII Bustos        | <b>EQUI 1003558</b>                        | 12-Apr-23           | 12-Oct-23       |                                      |                                 |                                      | YBFyCp67CxI        |
| <b>JLTDEV01/US</b>                       | AAC227           | Fundación Santa Fé                                                                                                    | <b>DEMO MOVIL</b>                    |               |                    | <b>Lili Bustos</b> | EQUI 1003611                               | $2 - Jun - 23$      | $2 - Jun - 24$  |                                      |                                 |                                      | MSQzi5XGsZk        |
| <b>JLTDEV01/US</b>                       | <b>AAC227</b>    | <b>Fundación Santa Fé</b>                                                                                                    | <b>DEMO MOVIL</b>                    |               |                    | <b>Lili Bustos</b> | <b>EQUI 1003611</b>                        | $2 - Jun - 23$      | $2 - Jun - 24$  |                                      |                                 |                                      | 1FwBSJg86nA        |
| <b>JLTDEV01/US</b>                       | <b>AAC2295</b>   | Fundación Santa Fé                                                                                                    | <b>DEMO MOVIL</b>                    |               |                    | <b>LIII Bustos</b> | EQUI 1003578                               | 23-Jun-23           | 23-Jun-24       |                                      |                                 |                                      | O6QgCK9xfAc        |
| <b>JLTDEV01/US</b>                       | <b>/FVR38712</b> | Fundación Santa Fé                                                                                                    | <b>DEMO MOVIL</b>                    |               |                    | <b>Lili Bustos</b> | EQUI 1003610                               | 23-Jun-23           | 23-Jun-24       |                                      |                                 |                                      | wAcp-uDWgXQ        |
| <b>JLTDEV01/US</b>                       | <b>FVR3882</b>   | <b>Fundación Santa Fé</b>                                                                                                    | <b>CONTRATO</b>                      |               |                    | <b>Lili Bustos</b> |                                            | 31-Mar-23           | 20-Oct-23       | 08-Mar-21                            |                                 | 12-Mar-21                            | OWwoO2ava Q        |
| <b>JLTDEV01/US</b>                       | <b>FVR388</b>    | Fundación Santa Fé                                                                                                    | CONTRATO                             |               |                    | <b>Lili Bustos</b> |                                            | 5-Oct-23            | 5-Oct-24        | 19-Mar-21                            |                                 | 24-Mar-21                            | uv_Jlqu8qyM        |
| <b>JLTDEV01/US</b>                       | <b>FVR3882</b>   | Fundación Santa Fé                                                                                                    | <b>CONTRATO</b>                      |               |                    | <b>Lili Bustos</b> |                                            | $S-Oct-23$          | 5-Oct-24        | $21 - Jun - 21$                      | 118754                          | 24-Jun-21                            | ulaCumOAA31        |
| <b>ILTDFV01715</b>                       | <b>MEMBROOM</b>  | Fundación Santa Fé                                                                                                    | CONTRATO                             |               |                    | <b>Lili Rustos</b> |                                            | 12-101-23           | 12-101-23       | $27.4 + 21$                          |                                 | 30-101-21                            | <b>mVIKnknGta4</b> |

*Figura 12. Interfaz completa de la base de datos V.A.C*

La implementación exitosa de carpetas individuales para cada equipo, junto con su correspondiente alojamiento en la nube de OneDrive, representó un logro destacado en la ejecución del objetivo general. Esta eficiente integración de carpetas en la aplicación a través del icono "Reports", utilizando funciones como Launch.Text y enlaces compartidos por SharePoint mediante PowerApps, no solo fortaleció la accesibilidad y gestión de documentos, sino que también optimizó de manera sustancial la funcionalidad global de la aplicación que se observa en las figuras 6 y 7.

|                                            | $\wedge$ | Name                                                                                                    |               | <b>Status</b> | Date modified       | Type        |
|--------------------------------------------|----------|----------------------------------------------------------------------------------------------------|---------------|---------------|---------------------|-------------|
| <b>Quick access</b>                        |          |                                                                                                    |               |               |                     |             |
| $\Box$ Desktop                             | À        | GAAC21811                                                                                                    |               | ⊘             | 11/27/2023 9:06 AM  | File folder |
| $\overline{\phantom{a}}$ Downloads         | ∦        | GAAC21648                                                                                                    |               | ⊘             | 11/16/2023 11:27 PM | File folder |
| 牛<br><b>Documents</b>                      | 术        | GAAC22203                                                                                                    |               | ⊘             | 11/2/2023 9:32 AM   | File folder |
|                                            |          | GAAC22192                                                                                                    |               | ⊙             | 11/2/2023 9:28 AM   | File folder |
| $=$ Pictures                               | ⊀        | GAAC22190                                                                                                    |               | ⊘             | 11/2/2023 9:26 AM   | File folder |
| Certificados de distribuidor 2023          |          | <b>VFVS06383</b>                                                                                                    |               | ◔             | 10/12/2023 11:26 AM | File folder |
| Equipos V.A.C Inv                          |          | <b>VFVS06436</b>                                                                                                    |               | ◔             | 10/10/2023 12:01 PM | File folder |
| Q. Equipos V.A.C                           |          | GAAC21809                                                                                                    |               | ⊘             | 10/10/2023 11:59 AM | File folder |
| Resmisiones                                |          | <b>VFVR39009</b>                                                                                                    |               | ◔             | 10/10/2023 11:56 AM | File folder |
|                                            |          | <b>VFVS07658</b>                                                                                                    |               | ◔             | 10/10/2023 11:41 AM | File folder |
| OneDrive - 3M                              |          | <b>VFVS06394</b>                                                                                                    |               | ◔             | 10/10/2023 11:27 AM | File folder |
| <b>ALCORD 1. HARDWARE SEVICES - ANDINA</b> |          | GAAC22935                                                                                                    |               | ⊘             | 10/10/2023 11:27 AM | File folder |
| Ailen                                      |          | <b>VFVS15521</b>                                                                                                    |               | ◔             | 10/10/2023 11:27 AM | File folder |
| Apps                                       |          | GAAC06334                                                                                                    |               | ◔             | 10/10/2023 10:38 AM | File folder |
| <b>Attachments</b>                         |          | GAAC21650                                                                                                    |               | ⊘             | 10/9/2023 5:14 PM   | File folder |
| Desktop                                    |          | GAAC22933                                                                                                    |               | ⊘             | 10/9/2023 5:05 PM   | File folder |
|                                            |          | Figura 13. Carpetas de equipos V.A.C                                                                                                    |               |               |                     |             |
|                                            |          |                                                                                                    |               |               |                     |             |
|                                            |          |                                                                                                    |               |               |                     |             |
|                                            |          |                                                                                                    |               |               |                     |             |
|                                            |          |                                                                                                    |               |               |                     |             |
|                                            |          | > OneDrive - 3M > 1. HARDWARE SEVICES - ANDINA > 1. COLOMBIA > Q. Equipos V.A.C > CHECK LIST- LISTA DE CONTROL EQUIPOS > VACULTA > GAAC21811 |               |               |                     |             |
| $\hat{}$                                   | Name     | $\overline{\wedge}$                                                                                                    | <b>Status</b> | Date modified | Size<br>Type        |             |
| <b>Cuick access</b>                        |          |                                                                                                    |               |               |                     |             |

**al** Comunicado de Verificación de Parametr...  $\frac{39}{20222}$  4:32 PM Microsoft Edge PD...<br> **al** ficha técnica VAC Ulta pdf  $\frac{2}{5}$  12/15/2022 10:35 AM Microsoft Edge PD...<br> **al** GAAC21811 CC1.pdf  $\frac{2}{5}$  1/18/2023 11 Desktop **180 KB**  $\begin{bmatrix} \star \\ \star \\ \star \\ \star \end{bmatrix}$ Downloads 282 KB **Documents** 277 KB  $\blacksquare$  Pictures **76 KB** Certificados de distribuidor 2023 357 KB Equipos V.A.C Inv

*Figura 14. Información contenida en cada carpeta de equipos V.A.C*

Se consideró la aprobación del administrador con respecto a las nuevas funcionalidades de la aplicación y al diseño de las páginas. A medida que se desarrollaron los "prototipos" de la aplicación móvil, estos fueron presentados para recibir comentarios y sugerencias que facilitaran la generación de planes de mejora en la calidad y presentación. A lo largo del avance del proyecto, se abordaron inconvenientes y contratiempos surgidos debido a las nuevas operaciones diseñadas. Las Figuras 5 y 6 muestran la pestaña de los resultados obtenidos.

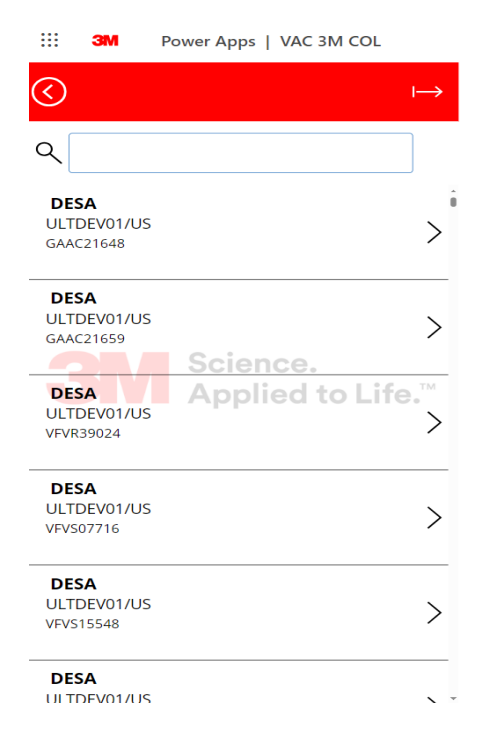

*Figura 15. Interfaz de inventario de equipos de la App VAC 3M COL*

Una vez se selecciona un equipo del inventario, en la parte superior se presentan dos iconos. Uno de ellos es un lápiz, que representa la opción de editar la información. Su función principal es modificar la información relacionada con la ubicación del equipo (cliente), la fecha del último mantenimiento, el representante asignado y la fecha de entrega del equipo al cliente.

Esta información es crucial tenerla disponible en tiempo real, ya que facilita el control del equipo y previene pérdidas. Además, la funcionalidad también facilita la gestión de informes, agilizando la entrada de datos y reduciendo errores en el sistema. Esto contribuye a optimizar la programación de mantenimientos, permitiendo un seguimiento eficiente para prevenir posibles problemas o errores que puedan surgir.

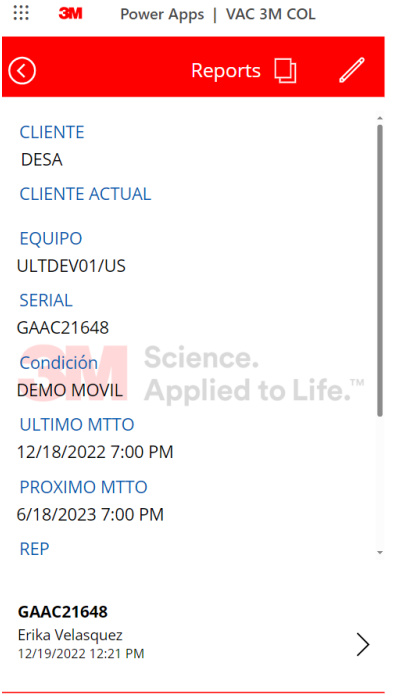

*Figura 16. Interfaz con la información de cada equipo de la App VAC 3M COL*

En la sección de "Reports" que se visualiza en la Figura 6, ubicada en la parte superior de la ventana, es donde se encuentran los documentos almacenados. Estos documentos redirigen a OneDrive, lo que permite a los representantes u otras personas interesadas descargar la información o visualizar el documento que requieran en ese momento.

En la carpeta de OneDrive se encuentran los documentos necesarios para cumplir con los requisitos del INVIMA, basados en la información recopilada para la realización de este proyecto, como se puede observar en la Figura 7. Estos documentos incluyen la hoja de vida del equipo, sus últimos informes de mantenimiento, calibración, ficha técnica y guía rápida.

| HI             | <b>HCBG Equipos Andean Region @</b><br>Private group   3M Confidential |                   | ☆ Not<br>8.44                                                                                                    |
|----------------|------------------------------------------------------------------------|-------------------|----------------------------------------------------------------------------------------------------|
| $+$ New $\vee$ |                                                                        |                   | T Upload ∨ Let Share © Copy link a Sync CJ Add shortcut to OneDrive ↓ Download ■ Export to Excel 例 Automate ∨ … = All Documents ∨ ▽    |
|                |                                                                        |                   | Documents > 1. HARDWARE SEVICES - ANDINA > 1. COLOMBIA > Q. Equipos V.A.C > CHECK LIST- LISTA DE CONTROL EQUIPOS > VACULTA > GAAC21648 |
| n.             | Name $\vee$                                                            | Modified $\vee$   | Modified By $\vee$                                                                                                    |
|                | Comunicado de Verificación de Parametros                               | March 9, 2022     | Nivereth Cubillos CW                                                                                                    |
|                | Fa ficha técnica VAC Ulta .pdf                                         | December 15, 2022 | Nivereth Cubillos CW                                                                                                    |
|                | GAAC21648 CC1.pdf                                                      | December 20, 2022 | Erika Velasquez                                                                                                    |
|                | $\overline{\mathbf{B}}$ $\overline{\mathbf{G}}$ GAAC21648.xlsx         | 46 minutes ago    | Niyereth Cubillos CW                                                                                                    |
|                |                                                                        |                   |                                                                                                    |

 *Figura 17. Carpeta de OneDrive vinculada desde la sección "Reports" de la App*

El registro y la generación de informes de documentos se llevan a cabo con el objetivo de almacenar y asegurar el cumplimiento de las normas establecidas por el INVIMA. Únicamente aquellos usuarios que dispongan de un dominio de correo @mmm y cuenten con la autorización del administrador tienen acceso a la aplicación para visualizar los documentos. La carpeta que se muestra en la Figura 7 es un consolidado de información esencial que los clientes necesitan y a la cual los representantes tienen acceso. Esta herramienta resulta invaluable para agilizar los tiempos de entrega, proyectando una imagen de eficiencia y eficacia para la empresa. La restricción de acceso garantiza que solo personas autorizadas puedan interactuar con la aplicación y revisar la información. La automatización de esta tarea es fundamental en el ámbito técnico-administrativo, ya que permite optimizar los procesos y gestionarlos de la manera que el usuario considere más apropiada. Es importante destacar que esta herramienta es de uso confidencial y posee medidas de seguridad robustas.

Aunque la recopilación de la carpeta de OneDrive con los documentos de cada equipo requiere un proceso manual que lleva tiempo, los resultados son prometedores. Este enfoque no solo aumenta la confianza entre cliente y proveedor al cumplir con los tiempos de entrega acordados, sino que también impulsa el crecimiento empresarial, contribuyendo a la rentabilidad y sostenibilidad de la compañía.

Y finalmente a continuación, se presentan los resultados obtenidos a través de la encuesta realizada a los representantes, compuesta por cinco preguntas clave diseñadas para evaluar la funcionalidad y efectividad de la aplicación después de las recientes actualizaciones. Estos resultados se reflejan en los diagramas que se presentan a continuación, los cuales proporcionan una visión detallada de las percepciones y experiencias de los usuarios en áreas como navegación, usabilidad, acceso a la documentación INVIMA y gestión de equipos. La interpretación de estos diagramas contribuirá a una comprensión más profunda del impacto de las mejoras implementadas y orientará futuras decisiones y ajustes en la aplicación móvil.

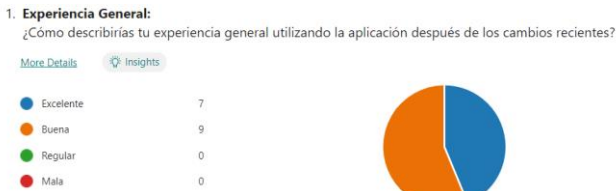

 *Figura 18. Diagrama que representa los resultados de la 1° pregunta formulada.*

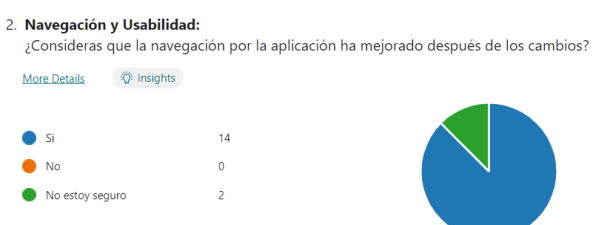

*Figura 19. Diagrama que representa los resultados de la 2° pregunta formulada.*

| 3. Navegación y Usabilidad:                | ¿Encuentras la interfaz más intuitiva y fácil de usar? |  |
|--------------------------------------------|--------------------------------------------------------|--|
| <b>D</b> : Insights<br><b>More Details</b> |                                                        |  |
|                                            |                                                        |  |
| Si                                         | 10                                                     |  |
| No                                         | $\Omega$                                               |  |
| No estov seguro                            | 6                                                      |  |

*Figura 20. Diagrama que representa los resultados de la 3° pregunta formulada.*

#### 4. Acceso a Documentación INVIMA:

1. ¿La nueva funcionalidad para acceder a la documentación INVIMA es clara y fácil de utilizar?

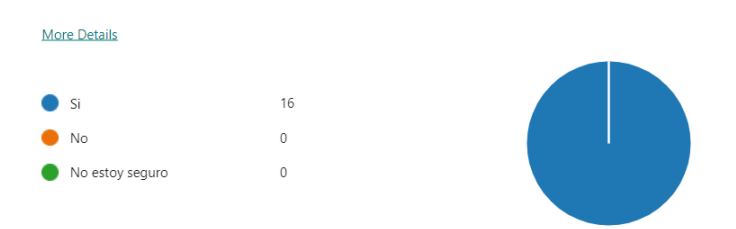

*Figura 21. Diagrama que representa los resultados de la 4° pregunta formulada.*

| 5. Gestión de Equipos: |             |  |  |  |  |  |  |
|------------------------|-------------|--|--|--|--|--|--|
| <b>More Details</b>    | ip Insights |  |  |  |  |  |  |
|                        |             |  |  |  |  |  |  |
| Efectiva               | 11          |  |  |  |  |  |  |
| Neutral                | 4           |  |  |  |  |  |  |
| Ineficaz               | 1           |  |  |  |  |  |  |
|                        |             |  |  |  |  |  |  |

*Figura 22. Diagrama que representa los resultados de la quinta pregunta formulada.*

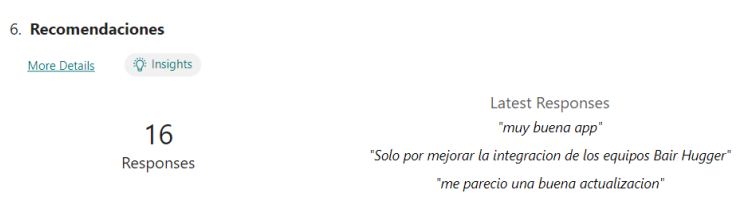

*Figura 23. Respuestas de la sección recomendaciones* 

Los resultados, tal como se evidencian en los diagramas derivados de la encuesta, revelan una evaluación general excelente de la aplicación por parte de los representantes. Sin embargo, se identificaron áreas específicas que podrían beneficiarse de algunas mejoras y optimizaciones para lograr un rendimiento aún más sobresaliente.

### **5. DISCUSIÓN**

La automatización ha optimizado la eficiencia operativa al reducir la carga de trabajo manual asociada con la gestión de documentos, generando tiempos de respuesta más rápidos y una mayor agilidad en los procesos relacionados con el INVIMA. La mejora en la interfaz y la adaptabilidad de la aplicación ha sido bien recibida por los representantes de ventas, reflejándose en una mayor aceptación y uso efectivo de la aplicación en su entorno operativo.

Los resultados obtenidos indican que las estrategias de automatización y las mejoras implementadas en la aplicación móvil V.A.C 3M Colombia han sido efectivas para alcanzar los objetivos establecidos. Se ha logrado una mayor eficiencia en la gestión de documentos, una optimización de la base de datos y una mejora sustancial en la interfaz de usuario, contribuyendo a la eficacia general de la aplicación en el contexto de las Instituciones Prestadoras de Servicios de Salud. No obstante, de acuerdo con los comentarios de los representantes, existe espacio para mejoras adicionales. El deseo de notificaciones push y la automatización de correos según las solicitudes de los clientes destacan áreas clave de oportunidad. Aunque los representantes expresan el interés de hacer que la aplicación sea de dominio público, las complejidades relacionadas con los acuerdos de confidencialidad han sido un obstáculo significativo para la implementación de este enfoque.

En resumen, los resultados del proyecto indican un progreso sustancial hacia la mejora de la aplicación V.A.C 3M Colombia, respaldando la hipótesis planteada. La aplicación ha demostrado ser una herramienta valiosa para la gestión eficiente de documentos en el contexto de las IPS. A pesar de las limitaciones identificadas, los hallazgos sugieren que la aplicación tiene un impacto positivo en la eficiencia operativa y la experiencia del usuario. Las sugerencias para futuras investigaciones y mejoras continuas ofrecen perspectivas valiosas para garantizar el desarrollo constante de la aplicación y su alineación con las necesidades cambiantes de los usuarios y los requisitos normativos.

#### **6. RECOMENDACIONES Y TRABAJOS FUTUROS**

A partir de las valiosas observaciones recopiladas durante la implementación de la aplicación V.A.C 3M Colombia, se plantean las siguientes recomendaciones y áreas de enfoque para futuros desarrollos.

Atendiendo a la solicitud expresada por los representantes, se recomienda la integración de un sistema completo de notificaciones push y correos automáticos. Estas funciones no solo mejorarán la comunicación instantánea, sino que también automatizarán procesos, aumentando la eficiencia en la gestión de documentos y en el manejo de solicitudes de los clientes. Para el servicio técnico, se sugiere la implementación de un sistema de alarma que genere alertas cuando el inventario esté próximo al punto de quiebre. Esta funcionalidad permitirá una gestión proactiva del inventario, posibilitando una reposición oportuna y evitando interrupciones en el servicio. Dada la creciente necesidad de incluir más equipos, especialmente en las áreas de esterilización y calentamiento, se propone la expansión de la aplicación para abarcar una variedad más amplia de productos de 3M. Este enfoque ampliado mejorará la versatilidad de la aplicación, permitiéndole adaptarse a diversas necesidades dentro del ámbito de las IPS. Asimismo, se plantea la realización de evaluaciones periódicas del impacto de la aplicación en los procesos operativos y en la satisfacción del usuario. Estas evaluaciones permitirán ajustes continuos, asegurando que la aplicación mantenga su valiosa contribución a la gestión de documentos y la eficiencia operativa en el entorno de las IPS.

Estas recomendaciones y áreas de enfoque están diseñadas con el objetivo de orientar el desarrollo futuro de la aplicación, asegurando que continúe cumpliendo con las expectativas de los usuarios y se adapte de manera efectiva a las demandas en constante evolución del entorno operativo.

#### **7. CONCLUSIONES**

El proyecto de implementación y mejora de la aplicación móvil V.A.C 3M Colombia ha culminado con éxito, alcanzando logros significativos en consonancia con los objetivos iniciales. En la automatización de la gestión documental, se ha reducido eficazmente la carga de trabajo manual, cumpliendo así con el propósito de facilitar los procesos asociados con los requisitos del INVIMA en las Instituciones Prestadoras de Servicios de Salud (IPS).

La actualización y estructuración de la base de datos ha contribuido de manera significativa a la eficiencia en el acceso a la información, apoyando así el objetivo de mejorar la accesibilidad de los datos.

La implementación de mejoras en la interfaz y la adaptabilidad ha generado una respuesta positiva por parte de los representantes de ventas, quienes han demostrado una mayor aceptación y un uso más efectivo de la aplicación en su entorno operativo. Este resultado confirma la consecución del objetivo específico de implementar cambios de manera intuitiva y adaptable.

La evaluación de la efectividad y el funcionamiento de la aplicación, realizada a través de los representantes, ha identificado áreas de mejora cruciales. Entre estas sugerencias se encuentran la necesidad de implementar notificaciones push, correos automáticos, una alarma para el servicio técnico y la ampliación de la aplicación para abarcar más equipos. Estos hallazgos destacan la importancia de una evaluación continua y ajustes para cumplir con los requisitos operativos y las expectativas de los usuarios.

En conjunto, las conclusiones del proyecto reflejan un progreso sustancial, con impactos positivos en la eficiencia operativa y la experiencia del usuario. Las áreas identificadas para futuras mejoras proporcionan orientaciones valiosas para el desarrollo continuo de la aplicación, asegurando su adaptabilidad a las cambiantes necesidades del entorno operativo.

### **REFERENCIAS**

[1]. ¿Qué es la ingeniería biomédica y dónde puedo estudiarla? (n.d.). Retrieved November 30, 2023, from https://www.ingenieriabiomedica.org/queesingenieriabiomedica

[2]. La ingeniería Biomédica en Colombia: retos y oportunidades - Comunidad EIA. (n.d.). Retrieved November 30, 2023, from https://comunidad.eia.edu.co/blog/la-ingenieria biomedica-en-colombia-retos-y-oportunidades/

[3]. Final, R., Torres, T. H., Berrio, J. D., Héctor, V., Restrepo, M., Revisión, M., Tatiana, I., Torres, H., & Restrepo Montoya, M. (n.d.). MANUAL DE ESPECIFICACIONES TÉCNICAS DE EQUIPOS BIOMÉDICOS PARA INSTITUCIONES PRESTADORAS DE SERVICIOS DE SALUD DE PRIMER NIVEL DE ATENCIÓN 2014 Descripción Elaboró Revisó Aprobó.

[4]. ¿Qué son las políticas sanitarias y por qué son importantes? - Saint Leo University.

(n.d.). Retrieved November 30, 2023, from https://worldcampus.saintleo.edu/noticias/que son-las-politicas-sanitarias-porque-son-importantes-las-politicas-de-salud

[5]. ¿Qué es el Acuerdo de Medidas Sanitarias y Fitosanitarias y qué regula? | DIARIO DEL EXPORTADOR. (n.d.). Retrieved November 30, 2023, from

https://www.diariodelexportador.com/2017/12/que-es-el-acuerdo-de-medidassanitarias.html

[6]. Quienes somos | INVIMA. (n.d.). Retrieved November 30, 2023, from https://www.invima.gov.co/el-instituto/quienes-somos

*[7]. Dispositivos médicos y equipos biomédicos | INVIMA*. (n.d.). Retrieved November 30, 2023, from [https://www.invima.gov.co/productos-vigilados/dispositivos](https://www.invima.gov.co/productos-vigilados/dispositivos-medicos/dispositivos-medicos-y-equipos-biomedicos)[medicos/dispositivos-medicos-y-equipos-biomedicos](https://www.invima.gov.co/productos-vigilados/dispositivos-medicos/dispositivos-medicos-y-equipos-biomedicos)

*[8]. DECRETO NUMERO 4725 DE 2005*. (n.d.).

*[9]. 3M Colombia cumple 60 años apostándole a la ciencia y la innovación - Forbes Colombia*. (n.d.). Retrieved November 30, 2023, from https://forbes.co/2021/08/17/empresas/3m-colombia-cumple-60-anos-apostandole-a-laciencia-y-la-innovacion

*[10]. ¿Qué es Power Apps? - Power Apps | Microsoft Learn*. (n.d.). Retrieved November 30, 2023, from https://learn.microsoft.com/es-es/power-apps/powerapps-overview